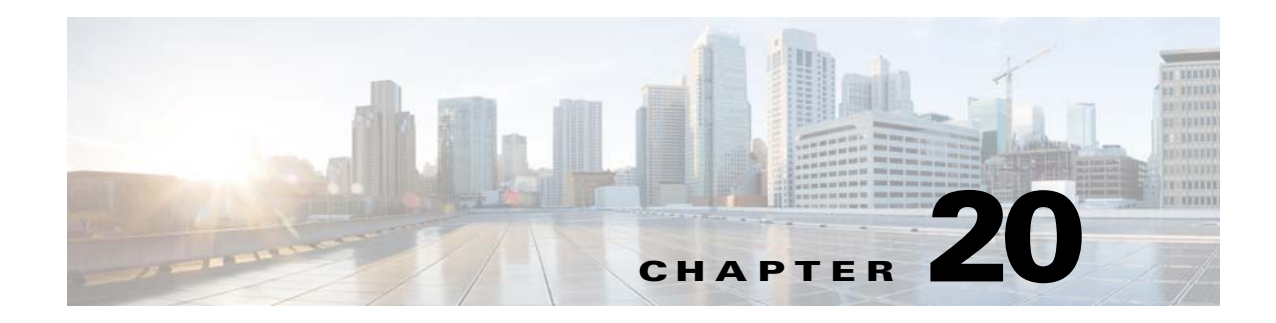

# **Backup and Restore**

This chapter describes Backup and Restore management tasks. The Backup and Restore function allows you to backup directory data (configuration templates, device and user information, and so forth) to a remote location.

## **Backup Procedure**

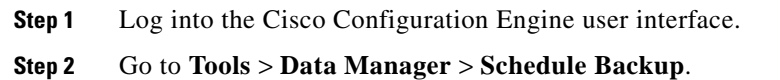

The backup information dialog box appears (see [Figure 20-1](#page-0-0)).

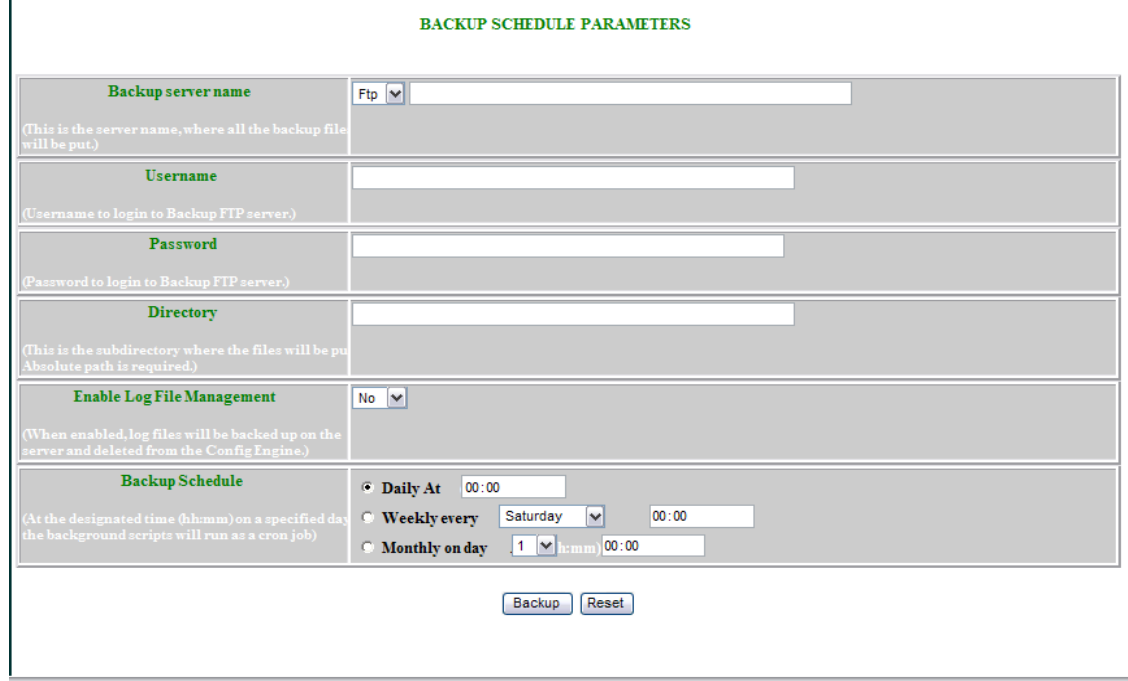

<span id="page-0-0"></span>*Figure 20-1 Backup Schedule Parameters*

**Step 3** Use the drop-down arrow to select **FTP**, or **TFTP**.

**Note** If you select TFTP, the Username, Password, and Directory fields are disabled.

**Step 4** To specify where you want the backup data to be stored, enter the FTP server name in the **FTP Server Name** field.

**Note** To edit or remove a scheduled backup job, enter the **crontab-e** command.

[Table 20-1](#page-1-0) shows valid values for these fields.

<span id="page-1-0"></span>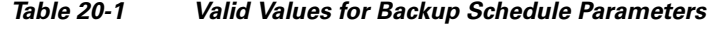

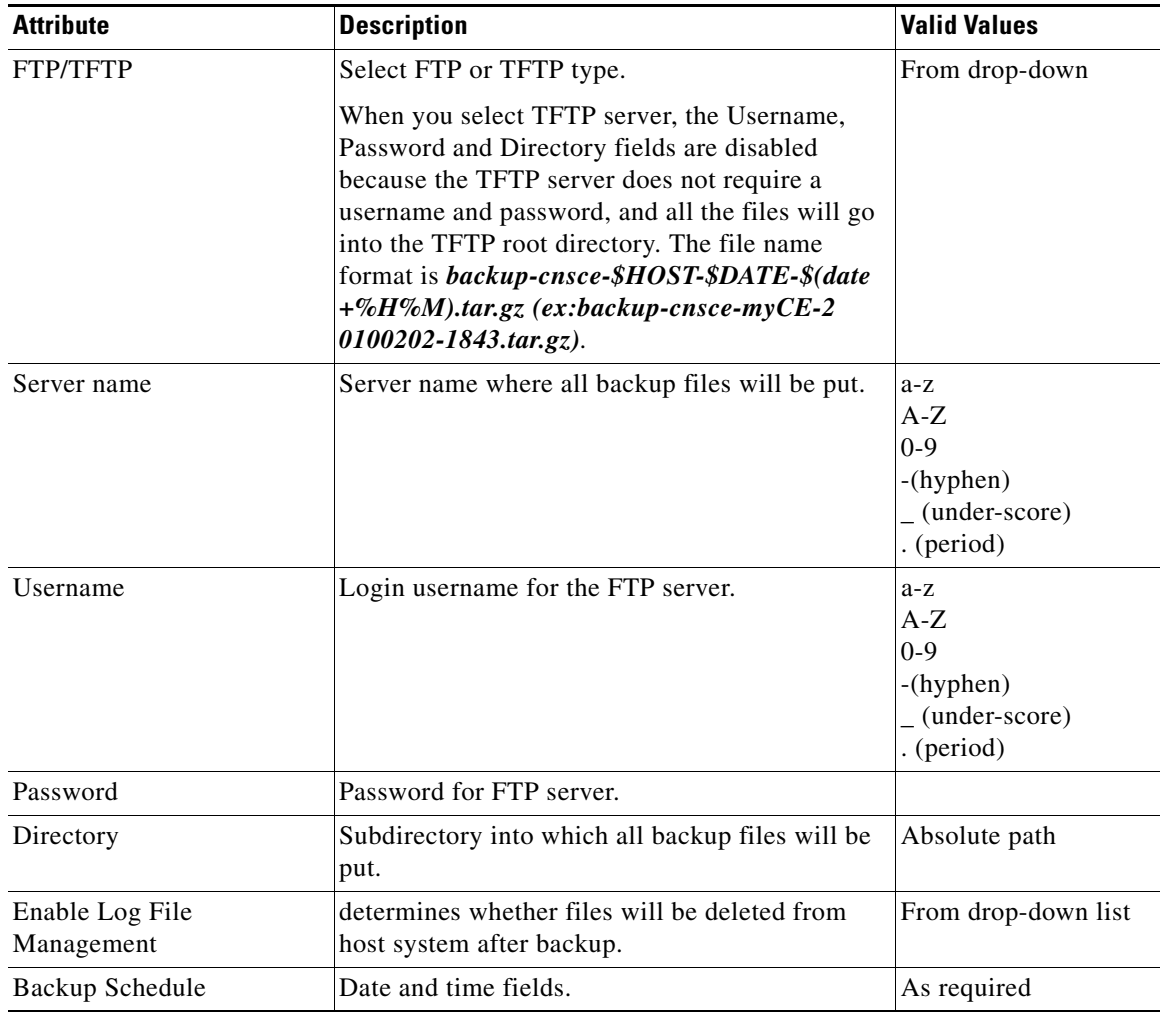

**Step 5** To specify the username to log into the FTP server, enter a valid username in the **Username** field.

**Step 6** To specify the password to use to log into the FTP server, enter a valid value in the **Password** field.

**Step 7** To specify the subdirectory where the data file is put, enter the absolute path in the **Directory** field.

**Step 8** Choose whether to **Enable Log File Management**.

**Step 9** To specify the backup schedule, complete the fields in the **Backup Schedule** pane.

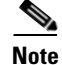

**Note** The time base for the host system should be set to Coordinated Universal Time (UTC).

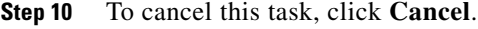

**Step 11** To schedule the backup operation, click **Backup**.

### **Data Restore Procedure**

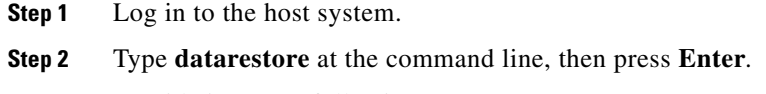

**Step 3** Provide inputs to following prompts:

#### **Notes**

Sample user inputs are shown in **bold** text.

#### **FTP Server**

```
root@i336s6 root]# datarestore
Entering Data Restore section 
Type ctrl-c to exit 
Enter Transfer Protocol (FTP[F] or TFTP[T]): F
Enter FTP server (hostname.domainname or IP address): 10.77.27.17
Enter username used for FTP server: root
Enter FTP password: *****
Re-enter FTP password: *****
Enter absolute pathname of backup file on FTP server: /backup.tar
```
#### **TFTP Server**

[root@i336s6 root]# **datarestore** Entering Data Restore section Type ctrl-c to exit

Enter Transfer Protocol (FTP[F] or TFTP[T]): **T** Enter the TFTP server (hostname.domainname or IP address): **10.77.27.17** Enter pathname of backup file on the TFTP server(relative to tftp root dir): **backup.tar**

#### **DNS Server**

```
[root@i336s6 root]# datarestore
Entering Data Restore section 
Type ctrl-c to exit 
Enter Transfer Protocol (FTP[F] or TFTP[T]): T
Enter the TFTP server (hostname.domainname or IP address): test.cisco.com
Enter DNS server IP address: 10.77.27.1
Enter pathname of backup file on the TFTP server(relative to tftp root dir): 
backup.tar
```
### **Definitions**

**FTP:** File transfer protocol.

**FTP/TFTP Server:** <hostname.domainname>, or IP address, of the FTP/TFTP server on which the backup file is located.

**DNS Server:** IP address of the DNS server. This appears when you enter a hostname instead of an IP address for the server prompt.

**FTP Username:** username used for FTP server.

**FTP Password:** password used to log into the FTP server.

**Absolute pathname of backup file on FTP/TFTP server:** fully specified path of the backup file stored on the FTP server, or TFTP server (relative to TFTP root directory).